# **Ningmore mágneses GPS nyomkövető LK209B**

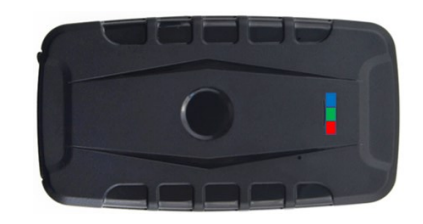

Rövid üzembehelyezési és használati útmutató

Teljes változat: <https://nyomkovetes.net>

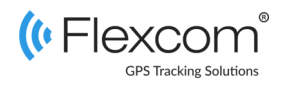

## 2.2 Adatforgalom beállítása

Ha nem a forgalmazótól szerezte be SIM kártyáját, akkor csatlakoztatni kell azt a GSM hálózathoz. Ezt az alábbi, a kártya telefonszámára küldött SMS üzenetekkel lehet elvégezni (az 123456 a nyomkövető készülék gyári beállítású jelszava).

- 1. GPRS adatforgalom bekapcsolása SMS: gprs123456
- 2. APN név megadása SMS: apn123456(szóköz)APN neve
- 3. APN felhasználónév megadása SMS: apnuser123456(szóköz)APN felhasználónév
- 4. APN jelszó megadása SMS: apnpasswd123456(szóköz)APN jelszó

*Ha mobilszolgáltatója nem adott meg APN felhasználónevet és jelszót, a 3. és 4. üzeneteket nem kell elküldeni.* 

A készülék műholdas nyomkövető eszköz, amely elsősorban járművek nyomon követésére szolgál. Működése a GSM / GPRS-hálózatra (mobil szolgáltatók), az internetre és a GPS-műholdak rendszerére épülve, SMS-ek vagy internetes alkalmazás használatával biztosítja a készülék mindenkori pozíciójának és egyéb adatainak a lekérését.

A valós idejű követés és a visszamenőleges útvonal lekérdezés segítségével a felhasználó bármikor ellenőrizheti a követett jármű aktuális, illetve múltbeli pozícióit, mozgását.

#### Förgalmazö

behelyezése

tés után kialszik..

Töltő

csatlakozó

SIM nvílás

**MANUAL MANUAL** 

lékbe:

**FlexCom Kommunikációs Kft** 2151 Fót, Szent Imre u. 94. HUNGARY Telefon: +36 1 769 1005 Email: [info@nyomkövetes.net](mailto:info@nyomkövetes.net) Weboldal:<https://nyomkovetes.net>

2.3 Töltés és a SIM kártya

A SIM kártyát az alábbiak szerint helyezze be a készü-

Védő fedél

SIM kártva

Töltse fel az akkumulátort a mellékelt töltő és kábel segítségével. A töltési idő alatt a piros LED világít, feltöl-

# **GSM/GPRS GPS** LED kijelző Eltávolítás érzékelő

1. A készülék részei

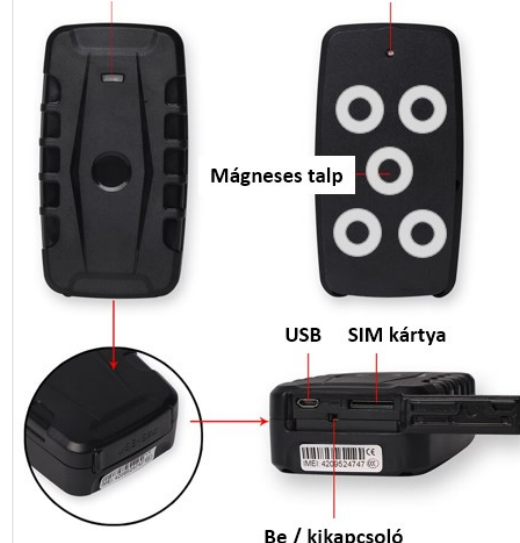

## 2.4 A készülék elhelyezése

A készüléket a mágneses talp segítségével a jármű bármely mágneses rögzítésre alkalmas, fémes felületén elhelyezheti.

#### Eltávolítás érzékelő

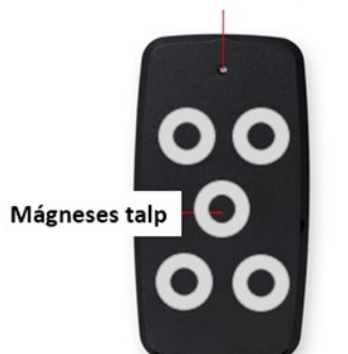

A készülék bekapcsolása és elhelyezése után az eltávolítás érzékelő gomb benyomódik és 15 másodperc után aktiválódik. Ha ezután a készüléket eltávolítják vagy leesik, SMS üzenetet küld az adminisztrátori telefonra.

# 2. Üzembehelyezés

## 2.1 A SIM kártya előkészítése

Ha nem a forgalmazótól szerezte be SIM kártyáját, azt a készülékbe történő behelyezése / használata előtt be kell állítani:

- 1. Helyezze be a SIM kártyát a telefonjába.
	- A telefon beállításai között kapcsolja ki a PIN kód kérése opciót,
	- kapcsolja ki az automatikus válasz opciót, és a
	- hívásátirányítást.

A fentiek kikapcsolása után helyezze be a kártyát a nyomkövető készülékbe.

> A termékhez csak normál méretű SIM kártya használható. Ha más típusú SIMmel rendelkezik, használjon kártyaadaptert! A SIM kártya behelyezésekor a készülék automatikusan bekapcsol.

# 2.5 Alkalmazás telepítése

Ha Ön a készülék forgalmazójánál előfizetett szoftver szolgáltatásra, akkor Android rendszerű telefon esetében:

- 1. Nyissa meg telefonján a Google Play alkalmazást.
- Keressen rá a "FlexCom" vagy "FlexCom nyomkövetés" kifejezésre.
- 3. Telepítse a nyomkövető alkalmazást.

A szoftver iPhone-on vagy számítógépen böngészőben működtethető, az alábbi weboldalon:

#### https://gpspositions.net/map

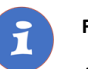

#### **FIGYELEM!**

A szoftver használatához telefonján vagy számítógépén aktív internet kapcsolat szükséges!

# 3. A készülék használata

A készülék működéséről, állapotáról egy led jelzőfény tájékoztatja a használóját.

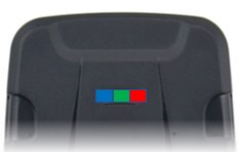

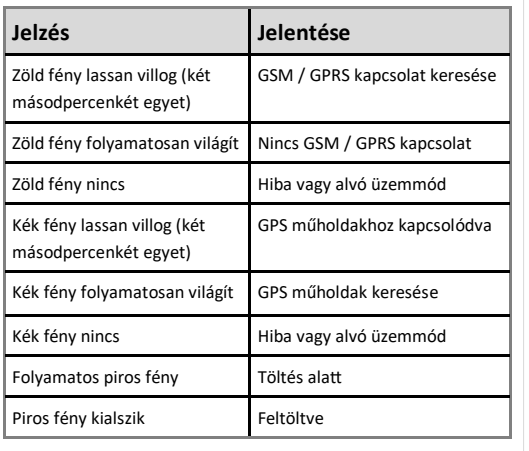

# 3.3 A készülék használata SMS üzenetekkel

Ha nincs szoftver előfizetése, akkor a készülék alapfunkcióit tudja használni. A működési paraméterek beállításához vagy pozíció adatok lekérdezéséhez mobiltelefonról a készülék SIM kártyájának telefonszámára SMS-ben küldött üzeneteket használhat.

*Az üzenetekben az 123456 a készülék gyárilag beállított jelszava.*

#### Az SMS üzenet általános formája:

Üzenetkód+jelszó [paraméterek]

ahol a paraméterek az üzenet jellegétől függően opcionálisak.

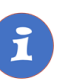

A készülékkel folytatott SMS vagy hanghívásos kommunikációt mobilszolgáltatója a szokásos telefonhasználati tarifák szerint számítja fel.

## 3.1 Beállítások és információk

Ha Ön ELŐFIZETETT a forgalmazó által nyújtott szoftver szolgáltatásra, a készülék további működési paramétereit és a nyomkövetéssel kapcsolatos minden információt a szoftver megfelelő funkciói segítségével állíthat be, illetve azokon keresztül kap meg.

Ha Ön NEM FIZETETT ELŐ a szoftverszolgáltatásra, akkor a készüléket az abban levő SIM kártya telefonszámára küldött SMS üzenetekkel vezérelheti.

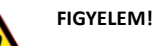

Ha előfizetett a szoftverszolgáltatásra, NE HASZNÁLJA az SMS alapú kommunikációt!

A közvetlen SMS üzenetek miatt felmerült extra költségeket, vagy az általuk esetlegesen okozott működési problémák megoldásának költségeit a szolgáltató megtérítteti.

## 3.2 A készülék használata alkalmazáson keresztül

A készülék működési paramétereinek be- vagy átállításához, információk lekérdezéséhez, illetve fejlettebb szolgáltatások (pl. térképes útvonal megjelenítés, várakozási és menetpontok, diagramok, menetlevél stb.) igénybevételéhez külön szoftver áll rendelkezésre. Ezt a forgalmazó előfizetéses rendszer keretében, asztali számítógépen és tableten böngészőben, androidos mobiltelefonon letölthető alkalmazás formájában biztosítja.

Az alkalmazás böngészőben vagy telefonon történt indítása után:

- 1. A bejelentkező ablakon adja meg a forgalmazótól kapott vagy annak weboldalán regisztrált felhasználónevét és jelszavát.
- 2. Alaposan tanulmányozza át a szoftver használatára vonatkozó információkat, melyeket a Súgóban talál meg.

#### Böngésző esetében a Súgó elérése:

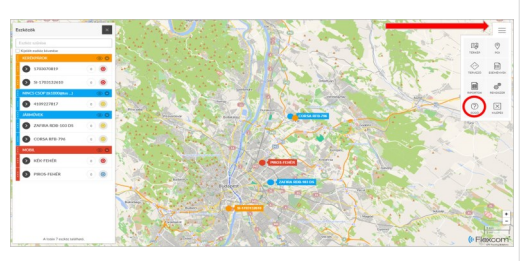

Mobiltelefonos alkalmazás esetében:

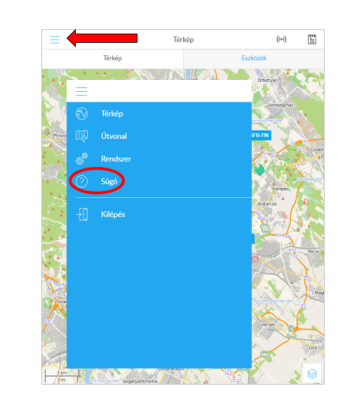

#### **Példa: Adminisztrátor telefonszám beállítása**

Az adminisztrátori telefonszám beállítása után a nyomkövető készülék csak az erről a számról érkező SMS parancsokat fogadja el és saját üzeneteit is erre küldi.

SMS parancs: admin123456 telefonszám

*Például: admin123456 +361234567*

Készülék válasza: admin ok

Az adminisztrátori telefonszám törlése: noadmin123456

### **A további SMS parancsok specifikációját a részletes használati útmutatóban találja:**

#### **https://nyomkovetes.net**

# Megfelelőségi nyilatközat

A készülék megfelel a 2014/30/EU EMC, elektromágneses összeférhetőségre és a 2014/35/EU LVD, meghatározott feszültséghatáron belüli használatra tervezett berendezésekre vonatkozó irányelvek alapvető követelményeinek, és megfelel az Európai Unió rádiófrekvenciás sugárzásra vonatkozó határértékeinek.

A termék az alábbi előírásoknak és szabványoknak tesz eleget:

RoHS 2011/65/EU (veszélyes anyagok használatának szabályozása)

EN 55022:2010 (elektromágneses megfelelőség) EN 55024:2010 (zavartűrés-jellemzők, határértékek és mérési módszerek)

EN 61000-3-2:2006+A1:2009+A2:2009 (felharmonikus áramok kibocsátási határértékei)

EN 61000-3-3:2008 (feszültségváltozások, feszültségingadozások és villogás határértékei)

## **Példa: Készülék pozíciójának lekérdezése és megjelenítés a Google térképen**

Hívja fel telefonjáról a készülék SIM kártyájának számát. A készülék válaszként SMS-ben az alábbi üzenetet küldi:

> http://maps.google.com/m aps? q=22.61714%2c114.1040

v:A.2013-08-30 20:54:15 Spd:000km/h.bat:6.ID:410 2000759,S19G04;plmn:46 001, lac:9516, cellid:23596

Google térkép link: a linkre koppintva megjelenik telefonja böngészőjében a Google térkép, rajta a készülék pozícióját jelző ikonnal. v:A – GPS műholdas kapcsolat Ok, v:V – nincs GPS műholdas kapcsolat. 2013-08-30 20:54:15 – utolsó GPS jel vételének időpontja. Spd – a készülék (jármű) sebessége.

Bat: az akkumulátor töltöttsége, 1-9 fokozatú skálán. ID: a készülék azonosító kódja.